## **แนวทางการใช้โปรแกรมรายงานติดตามแก้ไขภาวะโภชนาการเด็กปฐมวัย 0-5 ปี**

- 1. เปิด <https://www.chiangmaihealth.go.th/>
- 2. เปิดระบบ SMART NCD

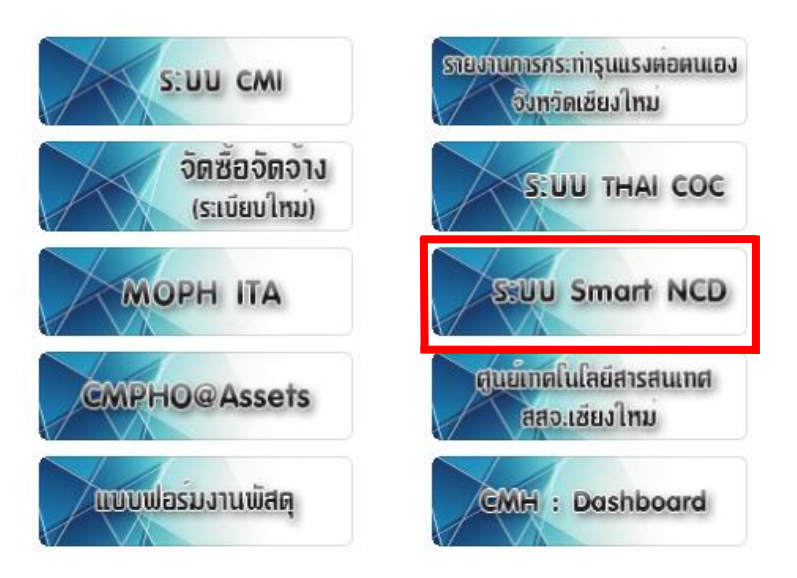

3. Log in เข้าระบบ ด้วย user HDC

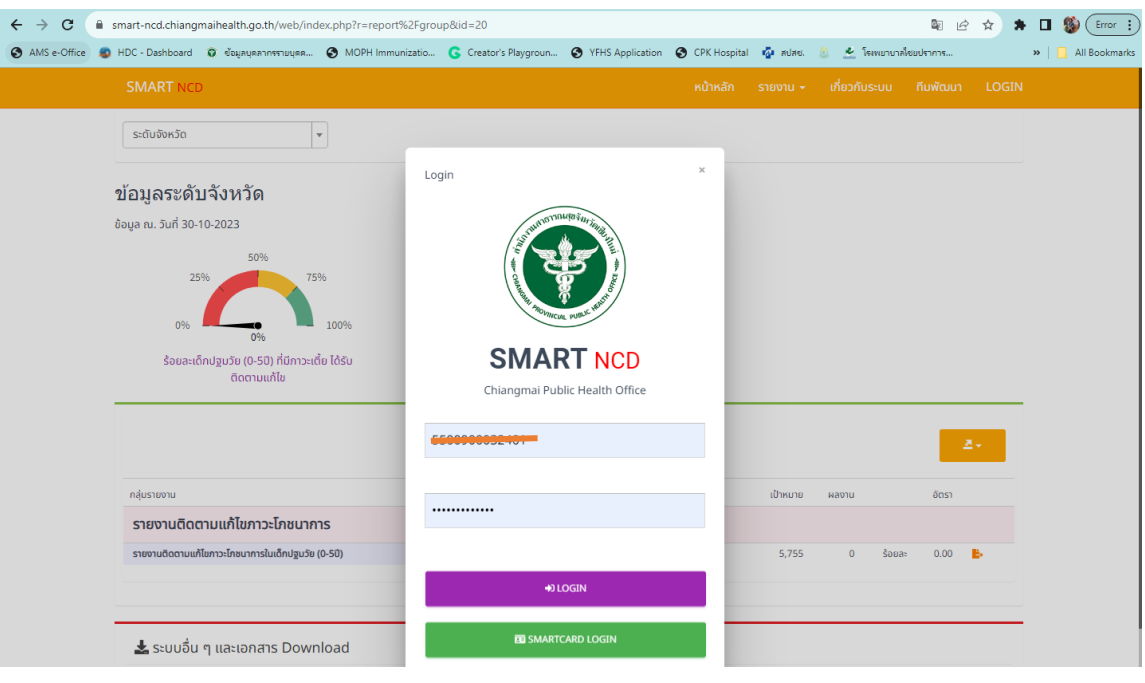

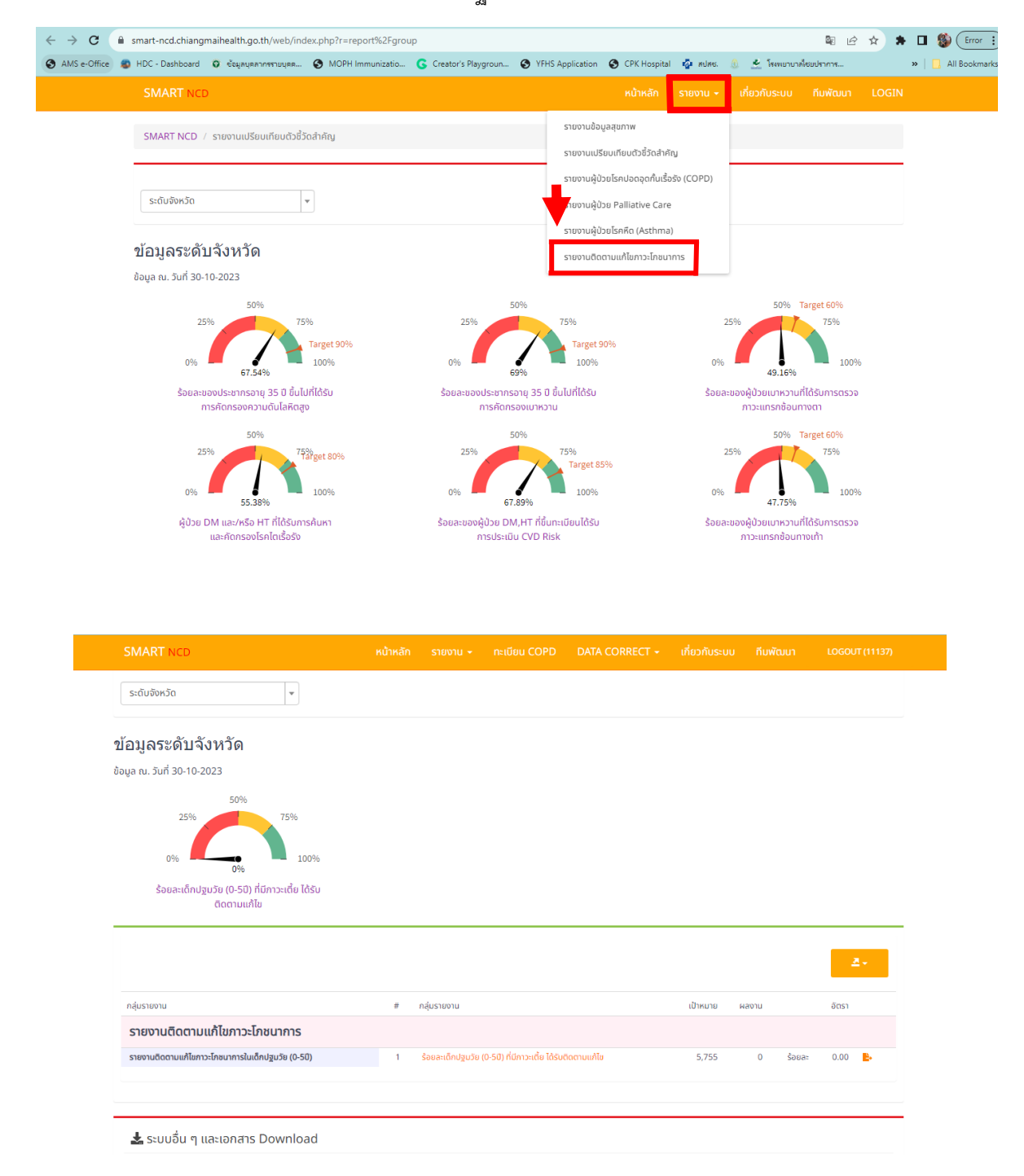

## 4. เลือกระบบรายงานติดตามแก้ไขภาวะโภชนาการเด็กปฐมวัย 0-5 ปี

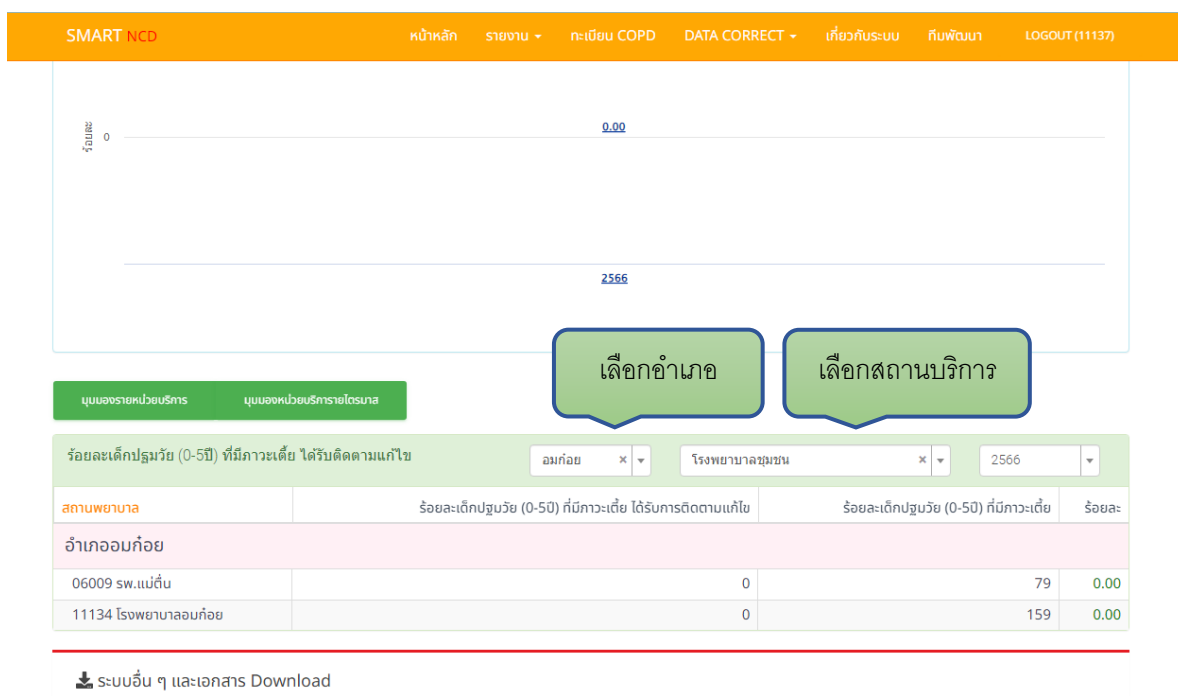

5. เลือกรายอำเภอและสถานบริการที่ต้องการดูข้อมูล และเบื้องต้นให้เลือก ปี 2566 เพื่อจะมีรายชื่อให้ติดตามในปี 2567

## 6. กด Download รายชื่อเพื่อติดตามได้จากตรงนี้

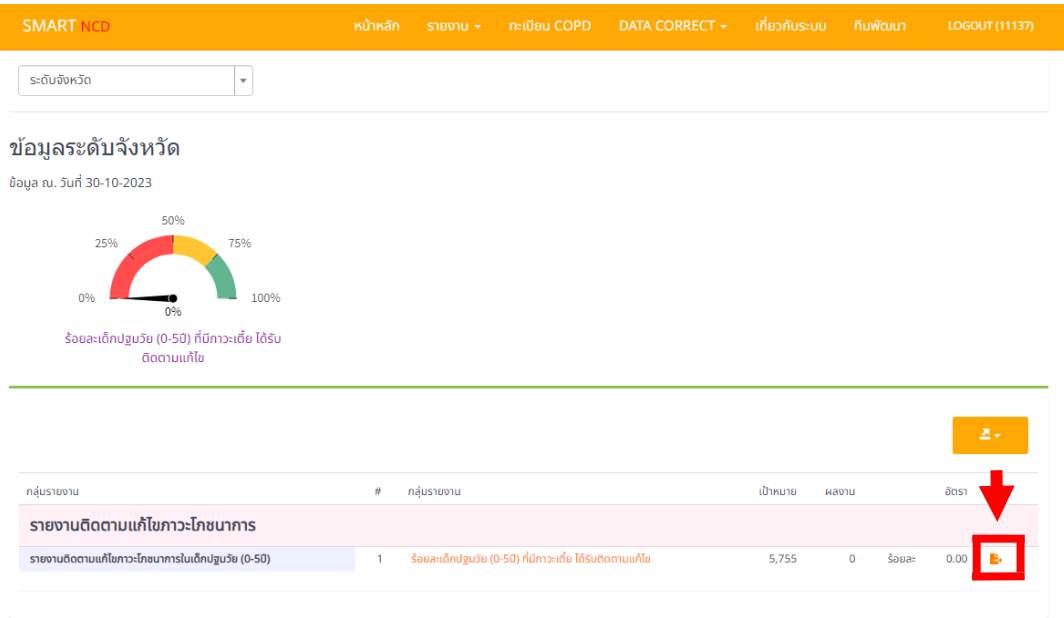

7. ตัวอย่างรายชื่อที่ Download จะแยกรายสถานบริการ / รายตำบล ในอำเภอ และมีวันที่ชั่งน้ำหนักครั้งสุดท้าย และการ ประเมินผลตามเกณฑ์โภชนาใน HDC สำหรับให้เจ้าหน้าที่ผู้รับผิดชอบงานเด็กปฐมวัย สามารถนำข้อมูลดังกล่าวใช้ติดตาม การชั่งน้ำหนักส่วนสูงและการแก้ไขปัญหาในกลุ่มเด็กปฐมวัย 0 – 5 ปี ที่มีภาวะเตี้ยในพื้นที่ได้

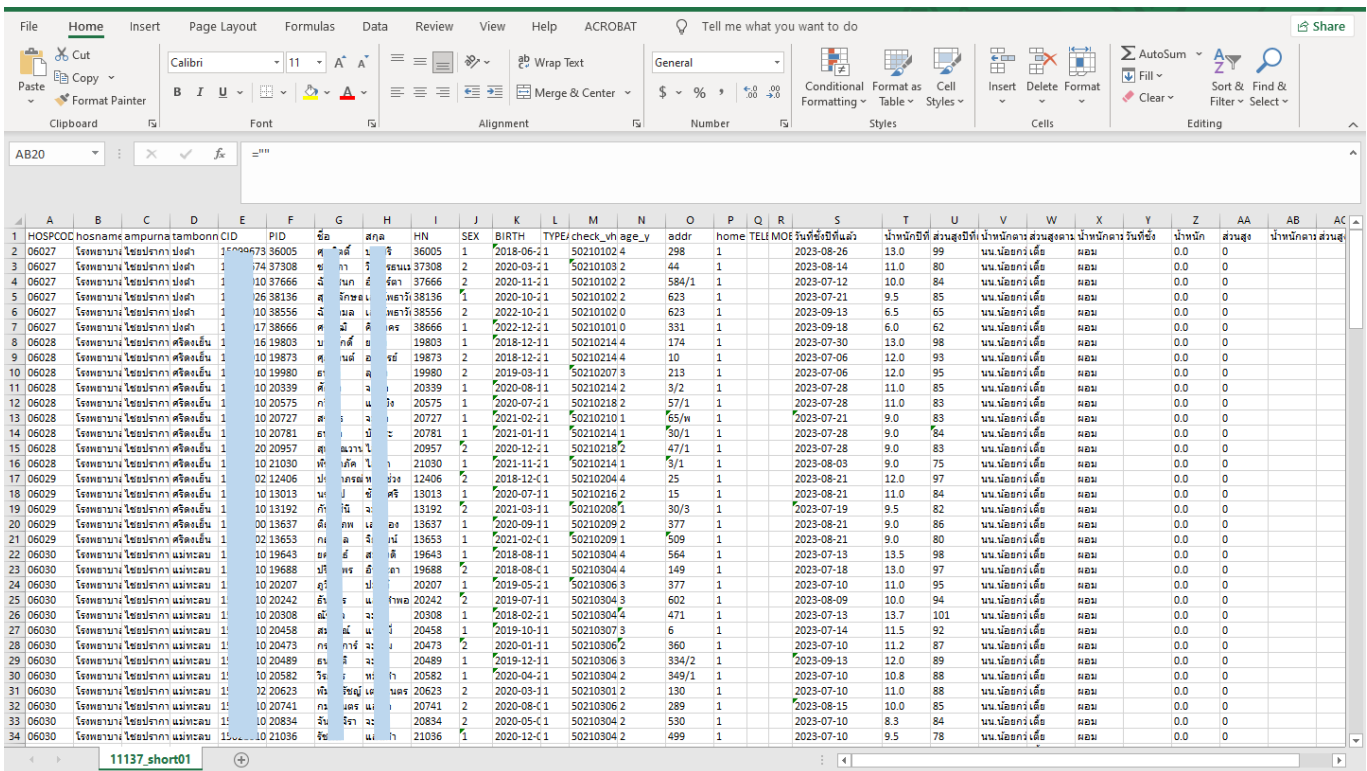